<span id="page-0-0"></span>Министерство образования и науки Российской Федерации Федеральное государственное автономное образовательное учреждение высшего образования «ЮЖНЫЙ ФЕДЕРАЛЬНЫЙ УНИВЕРСИТЕТ»

# Е. В. ШИРЯЕВА, И. В. ШИРЯЕВА

# ВВЕДЕНИЕ В Т<sub>Е</sub>Х

# Часть II. Набор формул

(учебное пособие)

$$
\|f\|_{L_p^s(X)}=\left\{\begin{array}{cc} \Bigl(\sum_{j=1}^s\|f_j\|_{L_p(X)}^p\Bigr)^{1/p}, & 1\leqslant p<\infty,\\ \max\limits_{1\leqslant j\leqslant s}\|f_j\|_{L_\infty(X)}, & p=\infty.\end{array}\right.
$$

Ростов–на–Дону 2015

Институт математики, механики и компьютерных наук им. И. И. Воровича ФГАОУВО «Южный федеральный университет»

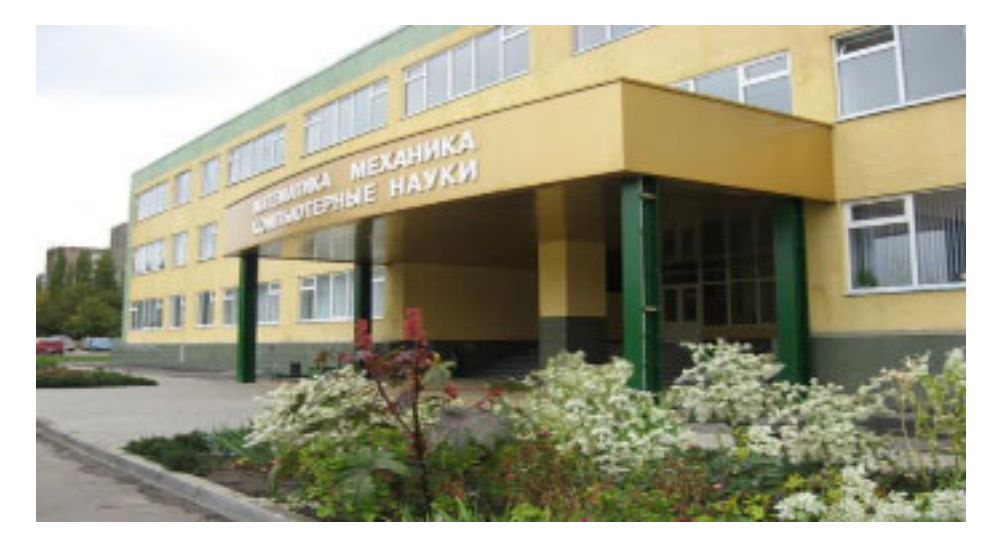

Пособие подготовлено сотрудниками кафедры вычислительной математики и математической физики института математики, механики и компьютерных наук им. И. И. Воровича ФГАОУВО «Южный федеральный университет» [Еленой Владимировной Ширяевой,](#page-0-0) Ириной Владимировной Ширяевой.

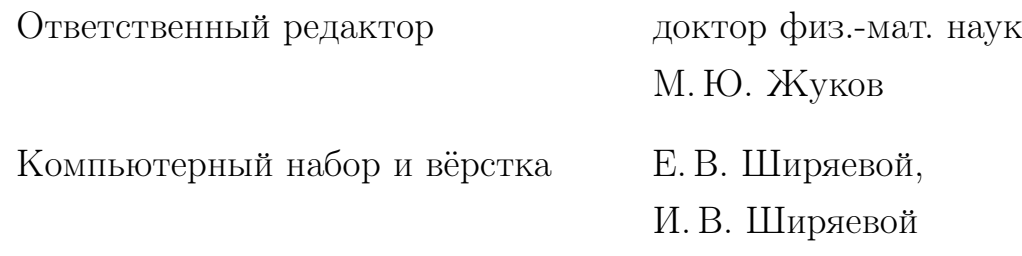

Учебное пособие содержит набор лабораторных работ по издательской системе LAT<sub>F</sub>X<sub>2</sub> $\varepsilon$ . Каждая лабораторная работа сопровождается необходимым теоретическим материалом и тестовыми заданиями для самоконтроля.

Пособие предназначено для студентов, магистров, аспирантов естественных факультетов университета и будет полезно при оформлении курсовых, выпускных, диссертационных работ, а также научных статей, содержащих больше количество формул.

# Содержание

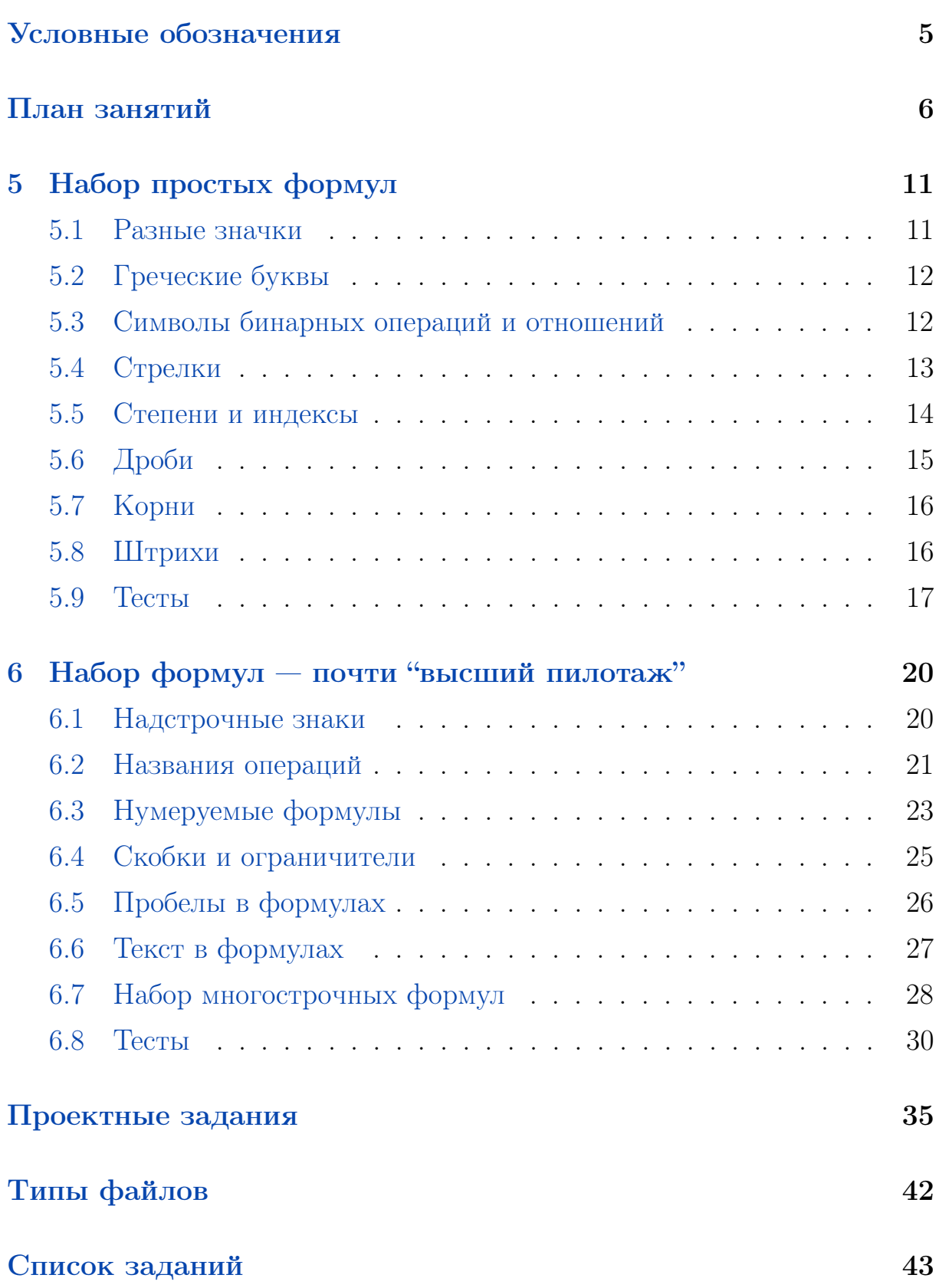

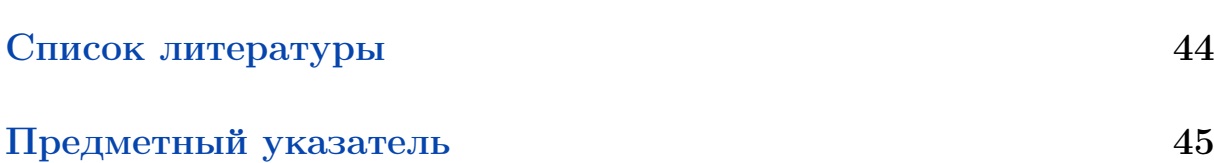

# <span id="page-4-0"></span>Условные обозначения

WinEdt — советы по работе в редакторе WinEdt (см. с. [5\)](#page-4-0).

[5.](#page-10-0) [Набор простых формул](#page-10-0) — гипертекстовая ссылка на раздел учебника.

[\[2\]](#page-43-1) — гипертекстовая ссылка на библиографический источник.

 $\Box$  — обозначение начала примера (см. пример на с. 21).

 $\Box$  — обозначение начала упражнения (см. упражнение на <u>с. 11</u>).

Текст для набора и верстки в упражнениях. Например, см. c. [12.](#page-11-2)

Исходный код: (например, см. c. [27\)](#page-26-1)

TEX-код

\documentclass{article} \begin{document} \end{document}

# <span id="page-5-0"></span>План занятий

Модуль I

1. Знакомство с  $\mathbb{P}\mathbb{F} X2_{\varepsilon}$ 

Лекции  $(2$ ч.) + практика  $(1$ ч.)

- 1. ПО для работы с TEX'ом: классификация, установка, настройка.
- 2. Классы документа. Использование дополнительных пакетов.
- 3. Классы документа. Использование дополнительных пакетов.
- 4. Основные понятия Т<sub>Е</sub>Х'а.
- 5. ТеХ'овские единицы длины.
- 6. Титульная страница: определение, основные составляющие, создания титула в  $T_F X$ 'е с помощью специальных команд.

## 2. Макет полосы набора; проекты

Лекции  $(1 u.) +$ практика  $(2 u.) +$ индивидуальный проект  $(1 u.)$ 

- 1. Макет полосы набора: параметры страницы, стиль оформления страниц, интерлиньяж, абзацный отступ.
- 2. Создание Т<sub>Е</sub>Х-проектов.

## 3. Набор текста

 $\overline{\text{Лекции}}$  (1 ч.) + практика (2 ч.)

- 1. Атрибуты шрифтов. Буквальное воспроизведение.
- 2. Кавычки, многоточие, тире и дефисы.
- 3. Вертикальные и горизонтальные пробелы: тонкая настройка.

4. Верстка текста, автоматическая генерация ссылок  $\overline{\text{Neklum}\left(2$  ч.)  $+$  практика  $(2$  ч.)  $+$  индивидуальный проект  $(2$  ч.)

- 1. Разрывы страниц. Создание пустых страниц.
- 2. Структура текстового документа.
- Е. В. Ширяева, И. В. Ширяева. Введение в TEX. Часть II 6
- 3. Титульная страница: создание оригинальной титульной страницы.
- 4. Создание аннотаций.
- 5. Команды секционирования. Правила оформления заголовков.
- 6. Оглавление. Организация автоматических ссылок на разделы документа.
- 7. Создание списков литературы. Организация автоматических ссылок на литературные источники.
- 8. Абзацы с нестандартным форматированием.
- 9. Создание таблиц.
- 10. Создание и использование шаблонов текстовых документов.

# Модуль II

- [5.](#page-10-0) [Набор простых формул](#page-10-0) Лекции  $(2 4.1)$  + практика  $(2 4.1)$ 
	- 1. Правила набора формул (внутритекстовые и выключные формулы, знаки препинания в формулах).
	- 2. Математические шрифты.
	- 3. Размер символов в формулах.
	- 4. Разные символы и знаки, греческие буквы.
	- 5. Символы бинарных операций и отношений, стрелки, степени и индексы, дроби, корни, штрихи.

# [6.](#page-19-0) [Набор формул — почти "высший пилотаж"](#page-19-0)

Лекции  $(2$ ч.) + практика  $(2$ ч.)

- 1. Скобки и ограничители, команды \left и \right.
- 2. Названия операций, операции с пределами.
- 3. Создание собственных операций.
- 4. Пробелы в формулах.
- 5. Текст в формулах.
- 6. Надстрочные знаки.
- 7. Нумеруемые однострочные формулы.
- 8. Многострочные формулы окружение array.

# Модуль III

# 7. Вставка изображений

Лекции  $(1$ ч.) + практика  $(2$ ч.)

- 1. Универсальная команда \includegraphics.
- 2. Масштабирование и поворот рисунка.
- 3. Окружение figure.
- 4. Создание списка иллюстраций.
- 5. Создание министраниц.

# 8. Программа TpX

Лекции (1 ч.) + практика (2 ч.)

- 1. Специализированное графическое ПО для создания рисунков для TEX'а.
- 2. Специфика создания рисунков для публикации.
- 3. Работа с векторным редактором TpX.

# Модуль IV

# 9. Цвет и визуальные эффекты

Лекции  $(2 4.$ ) + практика  $(2 4.)$ 

- 1. Цветовые модели RGB, CMYK, grayscale. Первичные и вторичные цвета. Цветовой куб.
- 2. Цвет фона страницы и цвет текста.
- 3. Цветные боксы.
- 4. Рамки с тенью.
- 5. Списки в рамке.

# 10. Электронные документы в формате PDF

 $\sqrt{a}$ Лекции (2 ч.) + практика (2 ч.) + индивидуальный проект (2 ч.)

- 1. Пакет hyperref.
- 2. Принципы создания электронных учебников, пособий и т. п.

# 11. Создание презентаций

Лекции  $(2\ \mathrm{u.}) + \text{практика}$   $(2\ \mathrm{u.}) + \text{индивидуальный проект}$   $(2\ \mathrm{u.})$ 

- 1. Класс beamer.
- 2. Основы создания электронных презентаций.

# <span id="page-10-4"></span>5 Набор простых формул

- [5.1](#page-10-1) [Разные значки](#page-10-1)
- [5.2](#page-11-0) [Греческие буквы](#page-11-0)
- [5.3](#page-11-1) [Символы бинарных операций и отношений](#page-11-1)
- [5.4](#page-12-0) [Стрелки](#page-12-0)
- [5.5](#page-13-0) [Степени и индексы](#page-13-0)
- [5.6](#page-14-0) [Дроби](#page-14-0)
- [5.7](#page-15-0) [Корни](#page-15-0)
- [5.8](#page-15-1) [Штрихи](#page-15-1)
- [5.9](#page-16-0) [Тесты](#page-16-0)

# <span id="page-10-0"></span>5 Набор простых формул

## <span id="page-10-1"></span>5.1 Разные значки

WinEdt Cтраница Symbols панели GUI WinEdt.

<span id="page-10-3"></span><span id="page-10-2"></span> $\Box$  5.1 (создание таблицы). Создайте таблицу в виде:

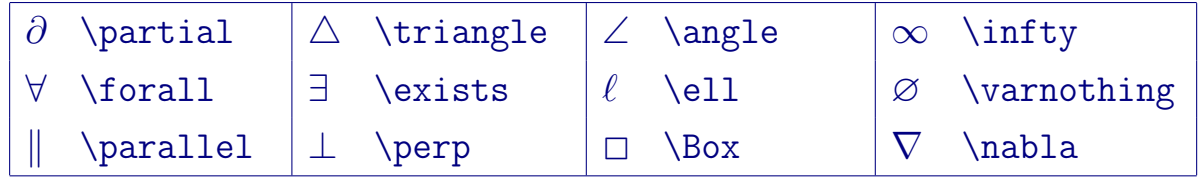

Указание. Формулы набираются в знаках доллара. В представленной таблице 8 колонок.

## <span id="page-11-5"></span><span id="page-11-0"></span>5.2 Греческие буквы

WinEdt Cтраница Greek панели GUI WinEdt.

<span id="page-11-3"></span><span id="page-11-2"></span> $\Box$  5.2 (греческие буквы). Напечатайте текст:

A, B, Г,  $\Delta$ , E — это прописные греческие буквы  $\alpha$ ,  $\beta$ ,  $\gamma$ ,  $\delta$  и  $\varepsilon$ . Слово TEX состоит из заглавных букв греческого алфавита T  $(\tau, \text{may}), \text{E} (\epsilon, \text{spcu} \text{ and } u \text{X} (\chi, \text{ xu}).$ 

Указание. Прописные «греческие» буквы A, B, T, E и X набирайте в математической моде, используя шрифтовую команду \mathrm{}.

## <span id="page-11-1"></span>5.3 Символы бинарных операций и отношений

Простые знаки +, −, <, =,. . . набираются непосредственно с клавиатуры. Для остальные знаков предусмотрены специальные команды:

$$
\pm (\pm), \sim (\sin), \times (\times), \approx (\approx),
$$

 $\leq (\leq), \geq (\geq), \leq (\leq)$  and  $\geq (\geq)$ 

WinEdt Cтраницы <>=..., +/-..., AMS=<> панели GUI WinEdt.

<span id="page-11-4"></span> $\Box$  5.3 (формулы в отдельной строке). Создайте одну из выключных формул:

$$
\mathbf{v} \times \mathbf{w}, \quad \pi/2 \geqslant x > 0, \quad y \in [0, \infty).
$$

 $\mathbf{D} = [a, b] \times [c, d], \quad -\pi \leqslant x < \pi, \quad y \in (-\infty, +\infty).$ 

Указания. Для создания пробела между выражениями используйте команду \quad. Для изображения жирных наклонных символов используйте команду \boldsymbol.

<span id="page-12-4"></span><span id="page-12-1"></span>5.4 (формулы в текст). Наберите одно из предложений:

Обозначение конъюнкции:  $A \wedge B$ ;  $A \& B$ ;  $A \cdot B$ .

Обозначение дизъюнкции:  $A \mid B$ ;  $A \lor B$ ;  $A + B$ .

# <span id="page-12-0"></span>5.4 Стрелки

Самая простейшая стрелка создается при помощи команды \to:

 $n \to \infty$  \$n\to \infty\$.

Для начертания более «сложных» стрелок предусмотрены различные команды, при этом в их названиях различаются строчные и прописные буквы

← \leftarrow ⇐ \Leftarrow ←− \longleftarrow ⇐⇒ \Longleftrightarrow l \updownarrow m \Updownarrow

$$
\textbf{WinEdt} \quad \text{Страницы} \; \{ \; \}..., \quad \text{+\texttt{/-}...}, \quad \text{—\texttt{>...} панели GUI WinEdt.}
$$

<span id="page-12-2"></span>5.5 (стрелки-1). Наберите одно из предложений:

Обозначение импликации:  $A \rightarrow B$ ;  $A \Rightarrow B$ .

Обозначение эквивалентности:  $A \equiv B$ ;  $A \Leftrightarrow B$ ;  $A \sim B$ .

<span id="page-12-3"></span> $\Box$  5.6 (стрелки-2). Создайте одну из выключных формул:

$$
A \lor B \Longrightarrow C \& D \Longleftrightarrow \overline{A}.
$$

 $(A \Longrightarrow B) \& (\overline{B} \Longrightarrow \overline{A}).$ 

Указание.  $\overline{A}$  создается командой \overline{A}.

#### <span id="page-13-0"></span>Степени и индексы  $5.5$

Для набора степеней и индексов используются знаки  $\hat{a}$  и \_, соответственно. Если индекс (показатель степени) состоит из более чем одного символа, то его нужно ограничить фигурными скобками. Если буква содержит как верхние, так и нижние индексы, то их можно указывать в произвольном порядке, при этом на печати они располагаются один под другим. Например,

> $x_{\alpha}$  \$x\_\alpha\$  $x_{\alpha_1}$  \$x\_{\alpha\_1}\$  $x_1 = 2^{x_0^3}$  \$x\_1=2^{x\_0^3}\$

Страница Math панели GUI WinEdt. **WinEdt** 

<span id="page-13-1"></span>5.7 (степени, индексы). Создайте выключную формулу:

 $x_{1,2} \in \mathbb{R}^{\pm}, \quad \theta \in \mathbb{A}^1 \times \mathbb{B}^2.$ 

## <span id="page-14-3"></span><span id="page-14-0"></span>5.6 Дроби

 $0 < p/2 < \infty$ ,  $0 < x < 3.14$ .  $\frac{6}{5}$  (2<\infty\$, \$0<x<3.14\$).

В русских текстах в качестве десятичного разделителя принято писать  $\langle \cdot, \cdot \rangle$ ; в английских  $\langle \cdot, \cdot \rangle$ . При записи десятичных дробей запятую, отделяющую дробную часть от целой, следует взять в фигурные скобки:

> $\pi \approx 3.14$  \$\pi\approx 3{,}14\$ правильно неправильно  $\pi \approx 3.14$  \$\pi\approx 3,14\$

Дроби, в которых числитель расположен над знаменателем, задаются командой

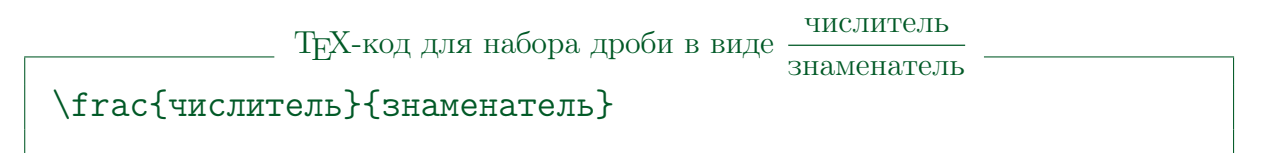

Фигурные скобки не обязательны, если числитель и/или знаменатель дроби записывается одной буквой или цифрой:

$$
\frac{(a+b)^2}{2c} + \frac{1}{d} \quad \text{ \texttt{arcl}(\texttt{a+b)^2}^{2c}+ \texttt{rac1d} \quad \texttt{d}(\texttt{b})\texttt{a}(\texttt{b})\texttt{a}(\texttt{b})\texttt{a}(\texttt{b})\texttt{b}(\texttt{b})\texttt{b}(\texttt{b})\texttt{c}(\texttt{b})\texttt{b}(\texttt{b})\texttt{c}(\texttt{b})\texttt{c}(\text
$$

Страница Math панели GUI WinEdt. WinEdt

<span id="page-14-1"></span>**5.8** (десятичные дроби; число  $e$ ). Запишите значение числа  $e$  (основание натурального логарифма). Значение указывать с точностью до 4 знаков после запятой. Результат печатать в виде строчной формулы:  $e \approx \ldots$ 

<span id="page-14-2"></span>5.9 (десятичные дроби; число  $\pi$ ). Запишите значение числа  $\pi$ . Значение указывать с точностью до 5 знаков после запятой. Результат печатать в виде строчной формулы:  $\pi \approx \dots$ 

#### <span id="page-15-4"></span><span id="page-15-0"></span>Корни  $5.7$

Команда для задания корня любой степени имеет вид

- ТЕХ-код -

\sqrt[показатель корня] {подкоренное выражение}

Например.

$$
\sqrt[5]{x^3} = x, \ \sqrt{x^2} = |x| \quad \text{S\sqrt{5}}x^3 = x\,\text{s, }\sqrt[5]{\sqrt[5]{x^2}} = |x|\,\text{s}
$$

Страница Math панели GUI WinEdt. **WinEdt** 

<span id="page-15-2"></span> $\Box$  5.10 (корни). Создайте одну из выключных формул:

$$
D = b^2 - 4ac, \quad x_{1,2} = \frac{-b \pm \sqrt{D}}{2a}
$$

$$
z_{1,2} = \pm(\sqrt{a} + \sqrt{a+b}), \quad a = 4, \quad b = \frac{5}{a}.
$$

#### <span id="page-15-1"></span>5.8 «Штрихи»

Штрихи в математических формулах обозначаются знаком  $\cdot$ :

$$
(fg)'' = f''g + 2f'g' + fg''.
$$
  $\$(fg)'' = f''g + 2f'g' + fg''.$ 

<span id="page-15-3"></span> $\Box$  5.11 (производные). Наберите текст с выключной формулой: Выражение высших производных через дифференциалы:  $y' = \frac{dy}{dx}, \quad y'' = \frac{d^2y}{dx^2}, \quad y''' = \frac{d^3y}{dx^3}, \quad y^{IV} = \frac{d^4y}{dx^4}, \dots, \quad y^{(n)} = \frac{d^ny}{dx^n}.$ 

Указание. Для изображения производной четвертого порядка используйте прописные латинские буквы, набранные прямым светлым шрифтом.

#### <span id="page-16-0"></span>5.9 Тесты

## Раздел А «Выбор правильного ответа»

- <span id="page-16-1"></span> $A1.$ Выберите верную последовательность символов для создания заглавной греческой буквы «омикрон»:
	- a)  $\OMIKRON$ 6) $ \Omikron$ B) $ \text{m{0}$ r} $0$$
- Выберите верную последовательность команд для задания форму- $A2.$ ЛЫ:

$$
\geq \; \exists \; \partial \; \leqslant \;
$$

- a) \leqslant \exists \partial \ge
- $(6)$  \ge \exists \partial \leqslant
- $_{\rm B})$  \ge \partial \exists \legslant
- $\Gamma$ ) \leqslant \partial \exists \ge
- Выберите верную последовательность команд для задания форму- $A3.$ ЛЫ:

$$
[\bm{a},\bm{b}]=\bm{a}\times\bm{b}
$$

a)  $[\boldsymbol{\alpha}, \boldsymbol{\beta}, \boldsymbol{\delta}]$  =

\boldsymbol{a}\times\boldsymbol{b}

- 6) [\textbf{a},\textbf{b}] = \textbf{a}\times\textbf{b}
- $_{\rm B}$ ) [\vec{a},\vec{b}] = \vec{a}\times\vec{b}
- $r)$  [a,b] = a\times b

**A4.** Формула  $x_{11} = x_1^{y-1}$  задается последовательностью символов

- a)  $$x_11=x^y-1_1$$ 6)  $x_{-}(11)=x^{(1)}-1$  $r)$  \$x\_{11}=x^{y-1}\_1\$ B)  $x \{11\} = x^{\text{-}} \{y-1\}$
- 

A5. Формула

$$
f(x) = \frac{x-1}{\sqrt[5]{x}}
$$

задается последовательностью символов:

- a)  $f(x) = \frac{x-1}{\sqrt{x}^5}$
- $f(x) = \frac{x-1}{\sqrt{x}^5}$
- $B) f(x) = \frac{x-1}{\sqrt{5}x}$
- $_{\Gamma}$ ) f(x) = \frac{\sqrt[5]{x}}{x-1}
- **А6.** Формула  $f''(x)$  задается последовательностью символов:
	- a)  $f''(x)$  6)  $f^{\uparrow}(y)$   $g' = f(y) + f(y) + f'(x) f'(x)$
- A7. Ненумеруемая выключная формула заключается в парные знаки: a) {...} 6) \[...\] B) \beq...\endeq  $\Gamma$ ) \{...\}
- A8. Текст с формулами

Здесь n → −∞, k → +∞

создан с помощью последовательности команд

- а)  $3 \text{Rec}_h \to -\infty$ , k\to +\infty\$
- б) Здесь n\$\to\$-\$\infty\$, k\$\to\$ +\$\infty\$
- в) Здесь \$n\to-\infty\$, \$k\to +\infty\$
- г) Здесь \$n\to-\infty, k\to +\infty\$

# Раздел B «Короткий ответ»

<span id="page-18-0"></span>B1. Что будет выведено на экран в результате выполнения tex-кода:

$$
\begin{aligned}\n\langle x^2 \rangle &= 2x, \quad y^{\{n\}} = ny^{\{n-1\}}, \quad \\
3! &= 1 \cdot 2 \cdot 2 \cdot 3.\n\end{aligned}
$$

B2. Запишите tex-код для создания таблицы:

a) 
$$
\frac{A}{\beta} \frac{\alpha}{B} \frac{\alpha}{\beta}
$$
 6)  $\frac{\uparrow}{\leftarrow}$ 

B3. Запишите tex-код для создания внутритекстовых формул (состоящих из различных стрелок), размещенных по схеме (таблицу не использовать):

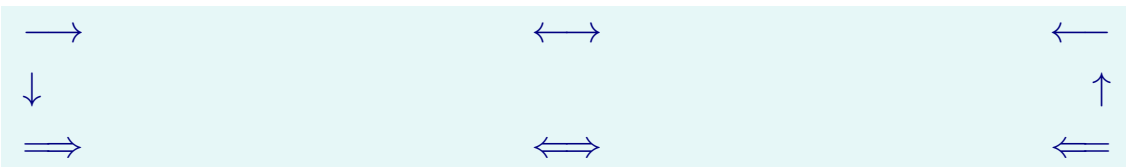

# <span id="page-18-1"></span>Раздел С «Практика $\star$ »

C1. Запишите tex-код для создания таблицы:

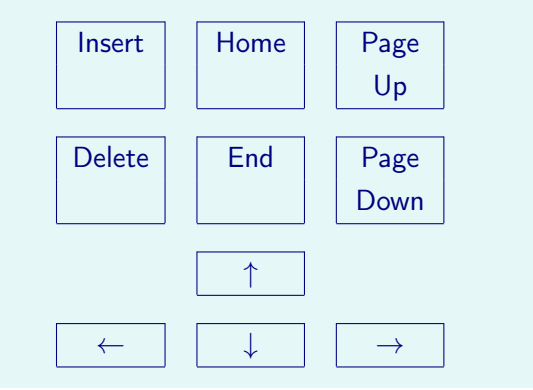

#### <span id="page-19-2"></span>Набор сложных формул  $6 -$

- 6.1 Надстрочные знаки
- 6.2 Названия операций
- 6.3 Нумеруемые формулы
- 6.4 Скобки и ограничители
- 6.5 Пробелы в формулах
- 6.6 Текст в формулах
- 6.7 Набор многострочных формул
- 6.8 Тесты

#### <span id="page-19-0"></span>Набор формул — почти "высший пилотаж" 6

#### <span id="page-19-1"></span>6.1 Надстрочные знаки

Для установки акцентов – дополнительных значков над одиночными символами, в формулах используются команды

 $\hat{a}$  \hat a  $\tilde{a}$  \tilde a  $\tilde{a}$  \dot a  $\tilde{a}$  \ddot a  $\tilde{a}$  \bar a  $\tilde{a}$  \vec a

Надстрочные знаки, подобные  $\bar{a}$  (\bar a) могут быть растяжимыми. Для их набора используются специальные команды типа

 $\overline{A+B}$  \overline{A+B}  $\widehat{a * b}$  \widehat{a\*b}

Страница Math панели GUI WinEdt. WinEdt

6.1 (надстрочные знаки). Наберите текст с внутритекстовыми и выключными формулами:

Рассмотрим элемент  $\bar{\lambda}I - \tilde{K} + \mathfrak{T}$ , где ядро  $\tilde{k}(x, y)$  оператора  $\tilde{K}$  определяется равенством

$$
\tilde{k}(x, y) = \overline{k(y, x)}.
$$

#### <span id="page-20-0"></span>Названия операций 6.2

Страница Functions(x)... панели GUI WinEdt. WinEdt

<span id="page-20-1"></span>6.1. Использование стандартных команд для имен функций

 $\sin^2 x + \cos^2 x = 1$  \$\sin^2 x + \cos^2 x = 1\$  $\sin 2x = 2 \sin x \cos x$  \$\sin 2x = 2\sin x \cos x\$  $\log_{1/4}^{3} 2$  \$\log\_{1/4}^3 2\$

6.2. Неверный набор имен функций (опущены знаки команд):

 $sin2x = 2sinxcosx$  \$sin 2x = 2sin x cos x\$

<span id="page-20-2"></span>6.2 (sin, cos). Наберите текст с внутритекстовыми и выключными формулами:

Дано:  $n \in \mathbb{N}, x \in \mathbb{R}$ . Вычислить 1)  $\sin x + \sin^2 x + ... + \sin^n x$ ; 2)  $\cos x + \cos x^2 + ... + \cos x^n$ .

Указание. Многоточие должно располагаться на базовой линии:

 $1 + \ldots + n$   $(1 + {\lambda \dots} + n)$ 

(расположение по умолчанию  $1 + \cdots + n$ ).

<span id="page-20-3"></span>6.3 (операции без пределов). Наберите текст с внутритекстовыми и выключными формулами:

Даны целые  $a, b$  и  $c$ . Получить

 $\frac{\max(a, a+b) + \max(a, b+c)}{1 + \max(a + bc, 4)}$ .

# <span id="page-21-0"></span>Операции с пределами

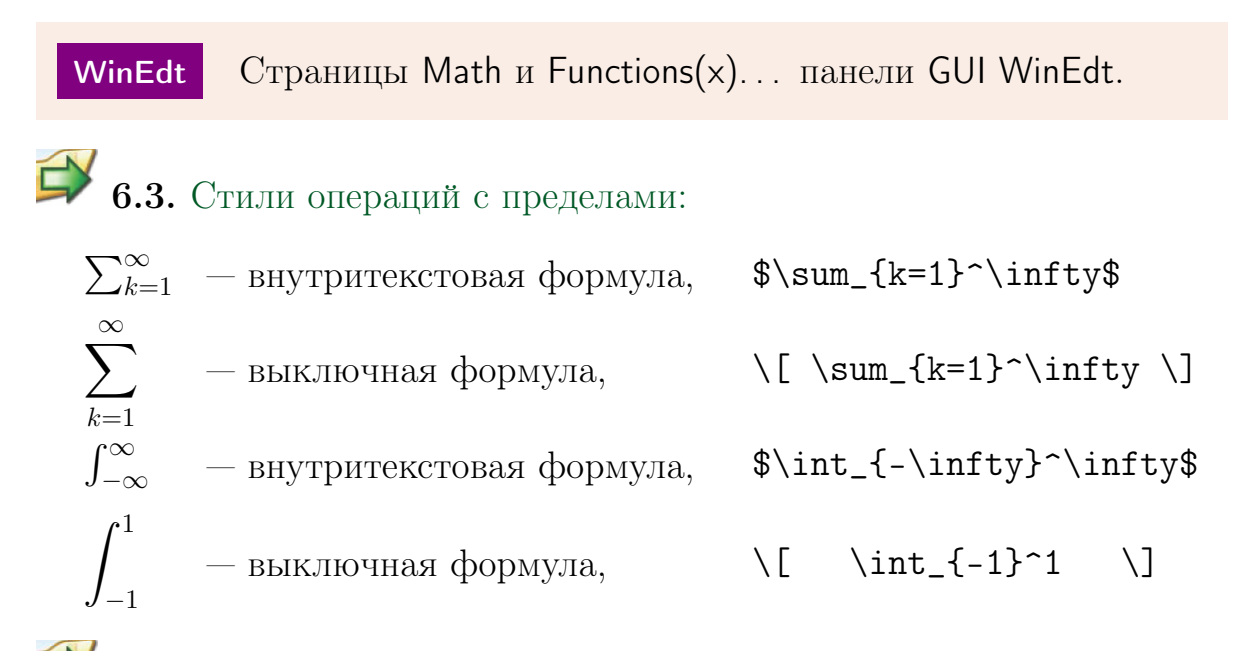

6.4. Для закрепления пределов операций используются команды \limits (пределы сверху и снизу от знака операции) и \nolimits (пределы справа от знака операции)

$$
\int_{-\infty}^{\infty} \setminus [ \int \int \limits_{-\infty}^{\infty} \inf\{y\}^{\infty} \]
$$

# <span id="page-22-2"></span><span id="page-22-0"></span>6.3 Нумеруемые формулы

WinEdt Вставка окружений — Insert  $\rightarrow$  Environments  $\rightarrow$  Equation

6.5. Окружение equation служит для создания выключной, однострочной, автоматически нумеруемой формулы.

 $\sin 2\alpha = 2 \sin \alpha \cos \alpha.$  (6.1)

 $-$  Т<sub>Е</sub>Х-код. \begin{equation}  $\sin 2\alpha =$ 2\sin\alpha\cos\alpha. \end{equation}

E 6.6. Для оформления ссылки на нумеруемую формулу необходимо её отметить командой \label{метка}. Тогда команда \ref{метка} сгенерирует номер формулы, отмеченный соответствующей меткой:

<span id="page-22-1"></span>
$$
\sin^2 \alpha + \cos^2 \alpha = 1. \qquad (6.2)
$$

С учетом [\(6.2\)](#page-22-1) выводим

- ТЕХ-код — \begin{equation}\label{eq:1} \sin^2\alpha+\cos^2\alpha=1. \end{equation} С учетом (\ref{eq:1}) выводим

<span id="page-23-3"></span>**•** 6.4 (нумеруемые формулы;  $\Sigma$ ). Наберите один из нижеприведенных текстов с внутритекстовыми и выключными нумеруемыми формулами.

Указание. Вид номера формулы по умолчанию зависит от используемого класса документа. Ссылки на формулы должны быть автоматическими. Обратите внимание, что многоточие расположено на базовой линии.

Дана бесконечная сумма

<span id="page-23-0"></span>
$$
\sum_{i=0}^{\infty} \frac{x^i}{i!} = 1 + \frac{x}{1!} + \frac{x^2}{2!} + \dots = e^x.
$$
 (6.3)

С точностью  $\varepsilon = 10^{-5}$  вычислить приближенное значение суммы  $\sum^{\infty}$ , определяемой формулой (6.3).

Лана бесконечная сумма

<span id="page-23-1"></span>
$$
\sum_{i=0}^{\infty} (-1)^i \frac{x^{(2i+1)}}{(2i+1)!} = x - \frac{x^3}{3!} + \frac{x^5}{5!} - \frac{x^7}{7!} + \dots = \sin x.
$$
 (6.4)

С точностью  $\varepsilon = 10^{-5}$  вычислить приближенное значение суммы  $\sum_{n=1}^{\infty}$ , определяемой формулой (6.4).

Дана бесконечная сумма

<span id="page-23-2"></span>
$$
\sum_{i=0}^{\infty} (-1)^i \frac{x^{2i}}{(2i)!} = 1 - \frac{x^2}{2!} + \frac{x^4}{4!} - \frac{x^6}{6!} + \dots = \cos x.
$$
 (6.5)

С точностью  $\varepsilon = 10^{-5}$  вычислить приближенное значение суммы  $\sum_{n=1}^{\infty}$ , определяемой формулой (6.5).

# <span id="page-24-1"></span><span id="page-24-0"></span>6.4 Скобки и ограничители

WinEdt Cтраница { }... панели GUI WinEdt.

6.7. Для получения на печати корректного изображения значка, обозначающего норму, используется команда \| :

$$
\|\varphi\|_{L_2(\Omega_n)} \qquad \text{${\tt N}(\varphi)\_1_{L_2(\Omega_n)}$}
$$

6.8. При наборе «высоких» формул необходимо, чтобы размер скобок и ограничителей автоматически подстраивался под их высоту.

Неправильное оформление скобок:

$$
e = \lim_{n \to \infty} (1 + \frac{1}{n})^n.
$$
 e = \lim\_{n \to \infty} (1+\frac{\frac{1}{n}n}{n}).

Правильное оформление скобок:

$$
e = \lim_{n \to \infty} \left( 1 + \frac{1}{n} \right)^n.
$$

— Т<sub>Е</sub>Х-код e = \lim\_{n\to\infty} \left(1+\frac1n\right)^n.

6.9. T<sub>EX</sub> «требует», чтобы вместе с каждой командой **\left** в формуле присутствовала и команда \right.

Если возникает необходимость использования ограничителя без пары, вместо отсутствующего ограничителя после команд \left или \right ставится точка

− 1 (x + 1) b a TEX-код \[ \left. -\frac1{(x+1)} \right|\_a^b \]

# <span id="page-25-2"></span><span id="page-25-0"></span>6.5 Пробелы в формулах

6.10. Типичные случаи использования команд для изменения промежутков:

$$
\int_{1-\sqrt{x}}^{1+\sqrt{x}} f(x) dx, \quad \sqrt{\pi} z.
$$

TEX-код  $\setminus$ [ \int\limits\_{1-\sqrt{x}}^{1+\sqrt{x}}\!\!  $f(x)\,dx$ , \quad\sqrt{\pi}\,z.  $\setminus$ ]

Здесь использованы следующие команды для установки горизонтальных интервалов:  $\langle$ ! — отрицательный интервал;  $\langle$ , — тонкий;  $\langle$ quad интервал, равный 1 em.

<span id="page-25-1"></span> $\Box$  6.5 (набор сложных формул). Наберите один из текстов с формулами: Дано:  $n \in \mathbb{N}$ ,  $x \in \mathbb{R}$ . Вычислить:

1) 
$$
\sum_{k=1}^{n} \left( \frac{1}{k!} + \sqrt{|x|} \right);
$$
 2)  $\pi + \prod_{j=1}^{n} \frac{\sin jx}{(j-1)!};$  3) 
$$
\prod_{i=1}^{n} \left( \frac{i}{i+1} - \cos^{i} |x| \right).
$$

$$
\frac{1}{2\pi} \Delta[\arg \sigma(\xi)] \Big|_{-\infty}^{\infty} .
$$
  $\sigma(\xi) = \lambda - \int_{0}^{+\infty} k(1, y) y^{-1/p + i\xi} dy, \xi \in \mathbb{R}^{1}.$  (6.6)

Дано:  $n \in \mathbb{N}, z \in \mathbb{R}$ . Вычислить:

1) 
$$
\sum_{j=0}^{n} \left( \frac{1}{(j+1)!} + \sqrt{|z|} \right); \quad 2) 1 + \prod_{i=1}^{n} \frac{\cos iz}{i!}; \quad 3) \prod_{s=0}^{n} \left( \cos^{s} |z| - \frac{s}{s+1} \right).
$$
  

$$
\frac{2}{3\pi} \Delta [\arg \sigma(\zeta)] \Big|_{a}^{b}, \quad \sigma(\zeta) - \mu = -\int_{0}^{\infty} k(1, y) y^{-1/q + i\zeta} dy, \quad \zeta \in \mathbb{R}^{1}.
$$
 (6.7)

# <span id="page-26-4"></span><span id="page-26-0"></span>6.6 Текст в формулах

<span id="page-26-1"></span>6.11. Самой простой командой для включения текста в формулы является команда \text из пакета amstext.

$$
x \in (-\infty, 0] \quad \text{with} \quad x \in [0, \infty) \quad \text{if} \quad t_{\text{nat}} = 0.
$$

**TEX-код** —  $\setminus$  [  $x\in (-\infty,0]\quad\text{unh}\quad x\in [0,\infty)$ quad \text{и}\quad t\_{\text{нач}}=0.  $\setminus$ ]

<span id="page-26-2"></span> $\Box$  6.6 (текст в формулах-1). Создайте выключную формулу:

$$
||A + \mathfrak{T}||_{\mathfrak{A}/\mathfrak{T}} \to 0 \quad \text{npu} \quad s \to \infty.
$$

<span id="page-26-3"></span>6.7 (текст в формулах-2). Наберите один из текстов с выключной формулой:

Дано  $n \in \mathbb{N}$ . Вычислить  $n!!$  по формуле (6.8)  $n!! = 1 \cdot 3 \cdot \ldots \cdot n$ , где  $n$  — нечетное; (6.8)

Дано  $n \in \mathbb{N}$ . Вычислить  $n!!$  по формуле (6.9)

$$
n!! = 2 \cdot 4 \cdot \ldots \cdot n, \quad \text{rge } n - \text{vernoe.} \tag{6.9}
$$

# <span id="page-27-2"></span><span id="page-27-0"></span>6.7 Набор многострочных формул

# Окружение array

Любую многострочную формулу можно создать с помощью окружения array. Принцип набора аналогичен набору таблиц (см. первую часть учебника)

> \begin{array}{преамбула\_матрицы} тело многострочной формулы \end{array}

Обязательный аргумент преамбула\_матрицы описывает структуру столбцов матрицы — их количество и способ выравнивания текста в столбце.

Многострочные формулы могут быть нумеруемыми и нет. Для создания ненумеруемых многострочных формул указанные выше окружения должны быть обрамлены \[ \] (см. [примеры](#page-27-1) [6.12,](#page-27-1) [6.13\)](#page-28-0). Нумеруемые многострочные формулы помещаются в окружения equation.

WinEdt Шаблон окружения  $\text{array}-\text{Insert} \rightarrow \text{Array}(n \times m)$ 

<span id="page-27-1"></span>6.12. Набор матрицы с помощью окружения array.

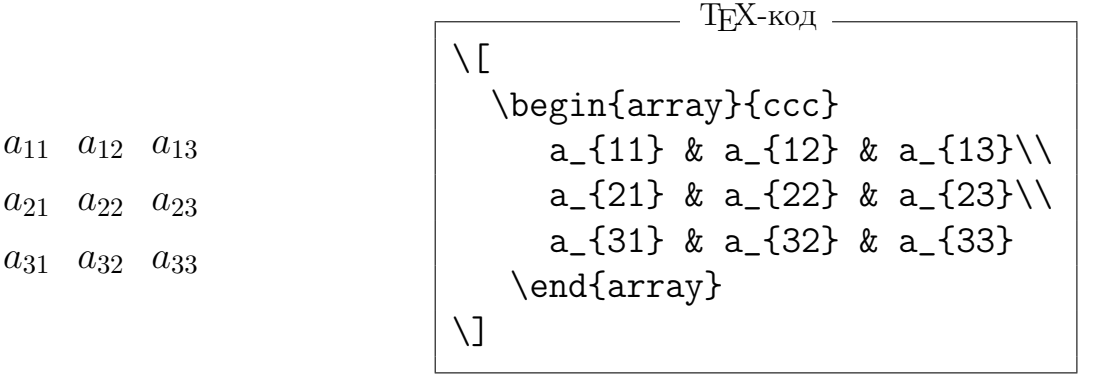

<span id="page-28-0"></span> $6.13.$  Набор матрицы с помощью окружения array.

$$
A = \begin{pmatrix} a_{11} & a_{12} & \dots & a_{1n} \\ a_{21} & a_{22} & \dots & a_{2n} \\ \dots & \dots & \dots & \dots \\ a_{n1} & a_{n2} & \dots & a_{nn} \end{pmatrix}
$$

TEX-код

```
\sqrt{}\mathrm{A}=\left(
  \begin{array}{cccc}
      a \{11\} & a \{12\} & \dots & a \{1n\}\a<sub>-</sub>{21} & a<sub>-</sub>{22} & \dots & a<sub>-</sub>{2n}\\
      \dots & \dots & \dots & \dotsa_{n1} & a_{n2} & \dots & a_{nn}
  \end{array}\right)
\setminus]
```
<span id="page-28-1"></span>6.8 (окружение array). Создайте одну из выключных нумеруемых формул:

$$
f(x) = \begin{cases} -1 & \text{npu} \quad x < 0; \\ 1 & \text{npu} \quad x > 0; \\ 0 & \text{npu} \quad x = 0. \end{cases} \tag{6.10}
$$

$$
h(x) = \begin{cases} x - x^2 & \text{impl } x > 0; \\ 55 & \text{up } x = 0; \\ x^2 & \text{up } x < 0. \end{cases}
$$
 (6.11)

$$
g(x) = \begin{cases} 0 & \text{IPM} \quad x \leq 0; \\ x & \text{IPM} \quad 0 < x \leq 1; \\ x^2 & \text{B} \quad \text{IPOTUBHOM CJYYae.} \end{cases} \tag{6.12}
$$

## <span id="page-29-0"></span>6.8 Тесты

## Раздел А «Выбор правильного ответа»

<span id="page-29-1"></span>A1. Выберите верную последовательность символов для демонстрации акцентов в формулах:

a)  $a_1, a^2, a_1^2$  $\hat{a}_1^2$ , б)  $\hat{a}$ ,  $\dot{a}$ ,  $\vec{a}$ ,  $\vec{a}$ , в)  $a \cdot b$ ,  $a/b$ ,  $a!$ , г)  $\bm{a}$ , а, а.

- A2. Выберите набор команд, задающих растяжимые знаки:
	- a) \overline{} \sqrt{} \widetilde{}
	- $(6) \bar{\} \sqrt{\} \widetilde{\} \widetilde{\}$
	- в) \overline{} \bar{} \widetilde{}
	- г) \hat{} \overline{} \widetilde{}
- A3. Названия операций на печати отличаются:
	- а) начертанием шрифта
	- б) размером шрифта

в) начертанием шрифта и дополнительным интервалом между названием операции и аргументов

г) размером шрифта и дополнительным интервалом между названием операции и аргументов

- $\bf{A4.}$  Операция с пределом это
	- а) операция lim
	- б) любая операция с над- и/или подстрочными знаками
	- в) любая операция, участвующая в выражении вида operation $^c_b$
	- г) любая операция, задающая диапазон изменения границ.

## A5. Команда \limits служит для:

а) закрепления пределов операций сверху и снизу от знака любой операции

б) указания пределов для любого знака операции

в) указания пределов для любого знака операции с пределами

г) закрепления пределов операций сверху и снизу от знака операции с пределами

A6. Окружение equation, используемое в виде

\begin{equation} ... \end{equation}

а) задает внутритекстовую многострочную формулу

- б) задает выключную однострочную ненумеруемую формулу
- в) задает выключную однострочную нумеруемую формулу
- г) задает выключную многострочную нумеруемую формулу
- A7. Текст в выключных формулах, задается с помощью команды \text и может включать в себя:

а) только текст

б) текст и внутристрочные формулы, не обязательно окружаемые знаками \$

в) текст и внутристрочные формулы, обязательно окружаемые знаками \$

г) только текст, причем набранный латинскими буквами.

- А8. Выберите верное окончание фразы: Окружение аттау
	- а) предназначено для создания выключных однострочных формул
	- б) предназначено для создания выключных однострочных формул
	- в) имеет обязательные аргументы
	- в) может использоваться вне окружений для создания формул
- $A9.$ Выберите верное окончание фразы: Круглые скобки вокруг формулы, создаваемой с помощью окружения аттау
	- а) ставятся автоматически и их нельзя убрать
	- б) ставятся автоматически и их можно убрать, указывая специальный параметр.
	- в) никогда не ставятся автоматически и их нельзя задать дополнительно
	- г) никогда не ставятся автоматически, но их можно задать дополнительно

## Раздел В «Короткий ответ»

<span id="page-31-0"></span>**B1.** Что будет выведено на экран в результате выполнения последовательности команд:

где \$\|\psi\|\_{\mathbb{L}\_2(\Omega\_n)}\$\dots

**B2.** Запишите **tex-**код для создания формулы:

$$
\frac{13}{3\pi} \xi^2 \bigg|_a^b, \quad \text{rge } a = 1, \, b = 2.
$$

Запишите tex-код для создания формулы: **B3.** 

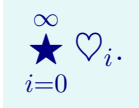

B4. Напишите, что будет выведено на экран в результате выполнения последовательности:

\$\mathop{\rm sin}x\$, \$\textrm{cos\,}x\$

и покажите бессмысленность использования данного кода, заменив его оптимальным.

B5. Исправьте ошибки в приведенном tex-коде:

```
\begin{equation}\label{B5}
\int\limits_{1-\sqrt{x}}^{1+\sqrt{x}}\quad sin x\!\!dx,
   \sqrt{2\pi}\i\ii\iv.\end{equation}
```
и напишите, что будет выведено на экран в результате выполнения верного tex-кода.

# Раздел С «Практика $\star$ »

<span id="page-32-0"></span>C1. Наберите текст с внутритекстовыми и выключными формулами:

Операция Sktex определяет число студентов кафедры, слушающих курс «ТЕХ-программирование»:

$$
S_{i=x_2}^{25} \text{Stuct}(i) = \sum_{i=1}^{25} \text{stud}(i) - \underset{i=x_1+1}{\text{Oop}} \text{stud}(i),
$$

где  $\overline{x_2}$  $\text{Oop stud}(i)$  — число студентов, параллельно слушающих  $i=x_1+1$ другой курс.

Указание. Используйте команду для определения операций.

C2. Наберите текст с внутритекстовыми и выключными формулами:

Операция TeorBif определяет число студентов кафедры, слушающих курс «Теория бифуркаций»:

$$
\operatorname*{Teor}_{i=x_1+1}^{x_2} \operatorname{stud}(i) = \sum_{i=1}^{25} \operatorname{stud}(i) - \operatorname*{Sktex}_{i=x_2}^{25} \operatorname{stud}(i).
$$

 $\partial \partial$ есь Sktex stud $(i) -$  число студентов, параллельно слушаю-25  $\stackrel{\text{i}=}{x_2}$ щих курс «ТЕХ-программирование».

Указание. Используйте команду для определения операций.

C3. С помощью окружения array создайте выключную формулу:

$$
- \frac{x^4 + 5x^2 - 6}{x^4 + x^3} \quad \boxed{\frac{x+1}{x^3 - x^2 + 6x - 6}} \n- \frac{-x^3 + 5x^2 - 6}{-x^3 - x^2} \n- \frac{6x^2 - 6}{-x^2 + 6x} \n- \frac{-6x - 6}{-6x - 6} \n0
$$

# Проектные задания

[Задание № 1](#page-35-0)

[Задание № 2](#page-37-0)

[Задание № 3](#page-39-0)

# <span id="page-34-0"></span>Проектные задания

<span id="page-34-1"></span>Создать минимальный файл  $\operatorname{\LaTeX}2_\varepsilon$  для вывода текста задания.

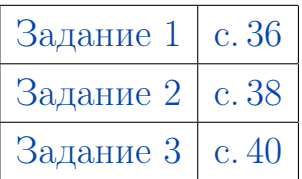

# <span id="page-35-0"></span>Задание № 1

# 1 Корни квадратного уравнения

Корни квадратного уравнения  $ax^2 + bx + c = 0$  находятся по формуле

$$
x_{1,2} = \frac{-b \pm \sqrt{b^2 - 4ac}}{2a}.
$$

# 2 Гиперболические функции

Гиперболические функции:

$$
sh x = \frac{e^x - e^{-x}}{2}, \qquad ch x = \frac{e^x + e^{-x}}{2}.
$$
 (2.1)

Здесь sh  $x$ , ch  $x - \phi$ ункции «гиперболический синус» и «гиперболический косинус», соответственно.

Формулы (2.1) далее нигде не используются (нумеровать их было необязательно, но такое задание :)).

# 3 Некоторые известные формулы

# 3.1 Обратные тригонометрические функции

$$
\arcsin(\sin y) = y, \quad -\frac{\pi}{2} \leqslant y \leqslant \frac{\pi}{2};
$$
\n
$$
\arccos(\cos y) = y, \quad 0 \leqslant y \leqslant \pi,
$$
\n
$$
\arccot g \, x + \arctg \, x = \frac{\pi}{2}, \quad \arcsin x = \arctg \, \frac{x}{\sqrt{1 - x^2}},
$$
\n
$$
\arccos x = \begin{cases}\n\arctg \, \frac{\sqrt{1 - x^2}}{x}, & 0 < x \leqslant 1, \\
\pi + \arctg \, \frac{\sqrt{1 - x^2}}{x}, & -1 \leqslant x < 0, \\
\arccos x = 2 \arctg \, \sqrt{\frac{1 - x}{1 + x}}.\n\end{cases}
$$

## 3.2 Формула Ньютона–Лейбница

$$
\int_{a}^{b} f(x) dx = F \Big|_{a}^{b} = F(b) - F(a), \quad F'(x) = f(x).
$$

# 3.3 Единичная матрица

Матрица вида  $I =$  $\sqrt{ }$  $\overline{ }$ 1 0 0 0 1 0 0 0 1  $\setminus$ называется единичной.

# 3 Разное

Неравенство  $\sqrt{x-x^2} \, \log_{1/5}(2\sin x) < 0$  выполняется при  $x \in \left(\frac{\pi}{6}\right)$ 6  $;1).$ 

Гиперболический тангенс:

$$
\operatorname{th} x = \frac{\operatorname{sh} x}{\operatorname{ch} x}.
$$

Определения функций sh  $x$  и ch  $x$  приведены в разделе 2.

# <span id="page-37-0"></span>Задание № 2

#### Вычисление пределов  $\mathbf 1$

Постоянная Эйлера  $\gamma$  определяется следующим образом

$$
\lim_{n\to\infty}\left(1+\frac{1}{2}+\frac{1}{3}+\ldots+\frac{1}{n}-\ln n\right).
$$

Запишите в Maple нахождение этого предела (с использованием sum) и вычислите значение полученной величины  $\gamma$  с четырьмя знаками после запятой (используйте управляющую константу Digits).

#### $\overline{2}$ Математические функции

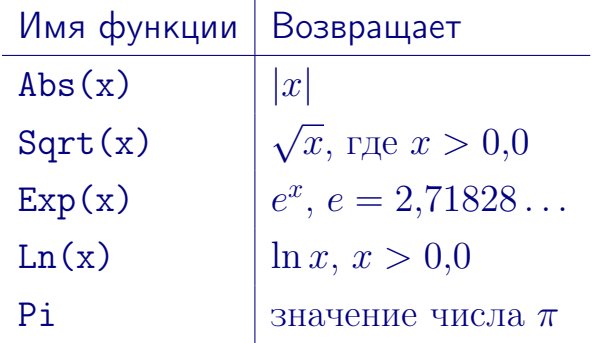

#### Формула Стирлинга 2.1

$$
n! = \left(\frac{n}{e}\right)^n \sqrt{2\pi n} \left(1 + \frac{1}{12n} + \frac{1}{288n^2} + \dots\right). \tag{2.1}
$$

Формула (2.1) в разделе 3 не используется.

#### Задачи 3

Задача 1. Заполнить двумерный массив А, состоящий из  $m \times n$  элементов, по закону: каждый элемент представляет собой число, отражающее номер строки и номер столбца, т.е.

$$
A_{3\times 2} = \begin{pmatrix} a_{11} & a_{12} \\ a_{21} & a_{22} \\ a_{31} & a_{32} \end{pmatrix} = \begin{pmatrix} 11 & 12 \\ 21 & 22 \\ 31 & 32 \end{pmatrix}.
$$

Задача 2. Дано:  $n \in \mathbb{N}$ , действительные  $y_1, \ldots, y_n$ . Найти:

$$
\max(|z_1|,\ldots,|z_n|), \quad \text{rge } z_i = \begin{cases} y_i & \text{npn } |y_i| \leq 2, \\ 0,5 \text{ s противном служ.} \end{cases}
$$

# <span id="page-39-0"></span>Задание № 3

#### $\mathbf{1}$ Математические функции

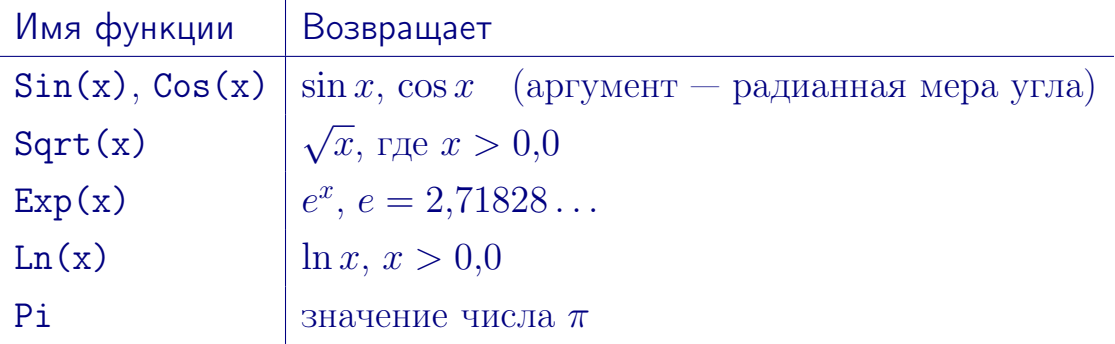

#### $\overline{2}$ Формула Стирлинга

$$
n! = \left(\frac{n}{e}\right)^n \sqrt{2\pi n} \left(1 + \frac{1}{12n} + \frac{1}{288n^2} + \dots\right). \tag{2.1}
$$

Формула  $(2.1)$  в разделе 3.1 не используется.

#### Интегрирование 3

Для нахождения определенных интегралов

$$
\int\limits_a^b f(x)\,dx
$$

в пакете Maple имеются команды

$$
Int (Expr, x = a \ldots b); \quad \text{in } (Expr, x = a \ldots b);
$$

Здесь а, b — отрезок интегрирования; Expr — подынтегральная функция.

#### Задачи  $3.1$

**Задача 1**. Вычислить интеграл  $\int_{0}^{\pi} \frac{dx}{3 + 2\cos x}$ .

Подынтегральную функцию  $f(x) = \frac{1}{3 + 2\cos x}$  зададим следующим образом:

$$
f := x \rightarrow 1/(3 + 2 * cos(x));
$$

Проинтегрировав функцию  $f(x)$  на отрезке  $[0, \pi]$ 

[> Int(f(x), x = 0..Pi) : % = evalf 
$$
(\%)
$$
 ;

получим

$$
\int_{0}^{\pi} \frac{dx}{3 + 2\cos x} = 1,404962946.
$$

Задача 2. Дано:  $n \in \mathbb{N}$ , действительные  $y_1, \ldots, y_n$ . Найти:

$$
\min(|z_1|,\ldots,|z_n|), \quad \text{rge } z_i = \begin{cases} y_i & \text{if } |y_i| > 1, \\ 2 & \text{if } \text{if } |y_i| > 1, \end{cases}
$$

# <span id="page-41-1"></span>Типы файлов

<span id="page-41-0"></span>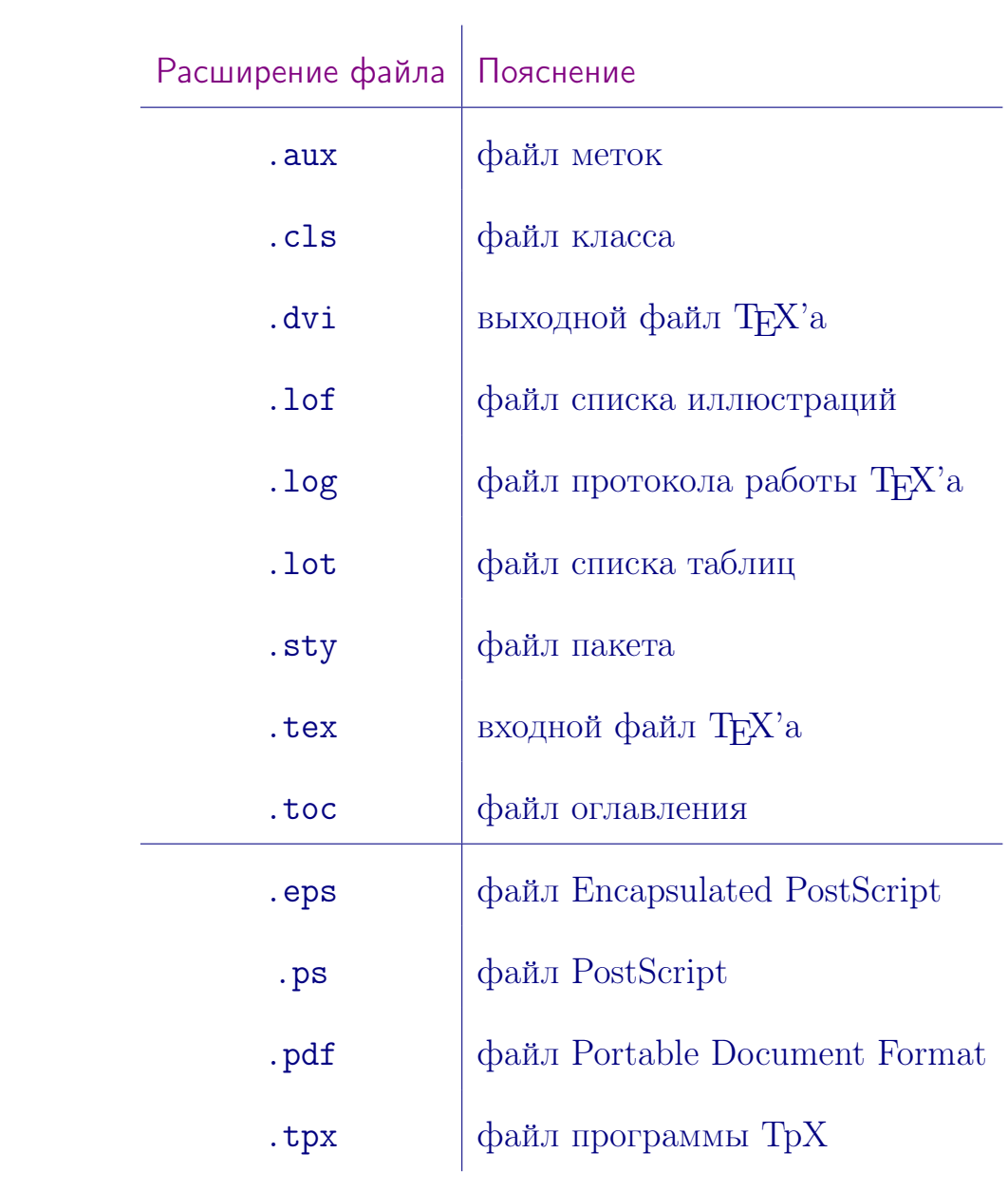

# Список заданий

<span id="page-42-0"></span>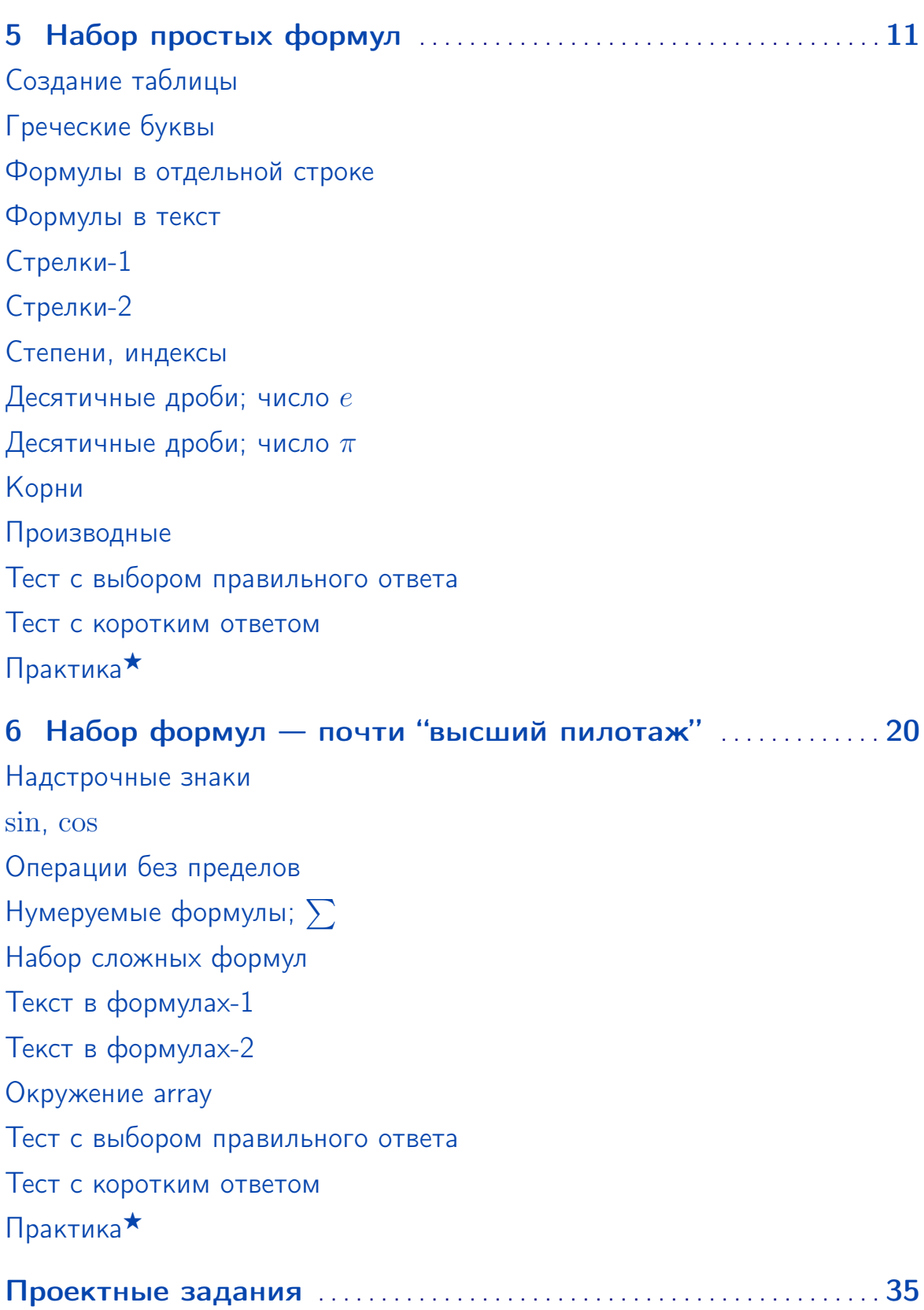

# <span id="page-43-0"></span>Список литературы

- [1] Гуссенс М., Миттельбах Ф., Самарин А. Путеводитель по пакету LAT<sub>E</sub>X и его расширению LAT<sub>E</sub>X 2<sub> $\varepsilon$ </sub>. — М.: Мир, 1999.
- <span id="page-43-1"></span> $|2|$  Жуков М.Ю., Ширяева Е.В.  $\text{Lip}X2_{\varepsilon}$ : искусство набора и вёрстки текстов с формулами. — Ростов н/Д: Изд-во ЮФУ, 2009.
- [3] Львовский С.М. Набор и верстка в пакете  $\mathbb{A}T_FX$ . М.: Космосинформ, 1995.
- [4] Ширяева Е. В., Ширяева И. В. Введение в Т<sub>Е</sub>Х. Часть I. Набор и вёрстка текста: учебное пособие. — 2015 [Электронный ресурс].

### Дополнительная литература

- [5] **Кнут Д. Е.** Всё про Т<sub>Е</sub>Х. Протвино: РДТ<sub>Е</sub>Х, 1993.
- [6] Котельников И. А., Чеботаев П. З. Издательская система  $\text{LATEX } 2_{\varepsilon}$ . — Новосибирск: Сибирский хронограф, 1998.
- [7] Спивак М. Восхитительный Т<sub>Е</sub>Х: руководство по комфортному изготовлению научных публикаций в пакете  $A_{\mathcal{M}}S$ -Т<sub>Е</sub>Х. – М.: Мир, 1993.

# Предметный указатель

```
Интервал
  горизонтальный, 26
  \qquad12
Команда
  \forallBox (\Box)11
  13\right\}\Longleftrightarrow (⇐⇒), 13
  \Upsilon, Updownarrow (\Upsilon)13
  \angle11
  \approx15
  \bar{(-)}20
  \boldsymbol, 12
  \ddot (¨), 20
  \dot (˙), 20
  \ell (\ell)11
  \exists (∃), 11
  \forallforall (\forall)11
  15}{ }121220\infty11
   \int (\int)22
  \label, 23
  \le (\le)12
  \left\{\text{top}(t) \right\}13
  \left, 25
  \leqslant (\leqslant12
```
\limits, [22](#page-21-0)  $\lim (lim), 25$  $\lim (lim), 25$ \longleftarrow (←−), [13](#page-12-4)  $\nabla (\nabla), 11$  $\nabla (\nabla), 11$ \overline, [13](#page-12-4)  $\partial (\|), 11$  $\partial (\|), 11$  $\partial (\partial), 11$  $\partial (\partial), 11$  $\perp$ , [11](#page-10-4)  $\pi (\pi)$ , [15](#page-14-3) \pm  $(\pm)$ , [12](#page-11-5)  $\qquad$ auad, [12](#page-11-5) \ref, [23](#page-22-2) \right, [25](#page-24-1)  $\sin (\sim)$ , [12](#page-11-5)  $\sqrt{\sqrt{16}}$  $\sqrt{\sqrt{16}}$  $\sqrt{\sqrt{16}}$ \sum  $(\sum)$ , [22](#page-21-0) \text, [27](#page-26-4)  $\tilde{()}, 20$  $\tilde{()}, 20$ \times  $(x)$ , [12](#page-11-5)  $\to$  ( $\to$ ), [13](#page-12-4) \triangle  $(\triangle)$ , [11](#page-10-4) \varnothing (∅), [11](#page-10-4)  $\forall$  vec  $($ ), [20](#page-19-2)  $\widehat{\bullet}$ , [20](#page-19-2) Окружение array, [28](#page-27-2) equation, [23](#page-22-2) Преамбула матрицы, [28](#page-27-2)

Тип файла, [42](#page-41-1)

AUX, [42](#page-41-1) CLS, [42](#page-41-1)

DVI, [42](#page-41-1)

EPS, [42](#page-41-1)

LOF, [42](#page-41-1)

LOG, [42](#page-41-1) LOT, [42](#page-41-1)

PDF, [42](#page-41-1)

PS, [42](#page-41-1)

STY, [42](#page-41-1)

TEX, [42](#page-41-1)

TOC, [42](#page-41-1)

TPX, [42](#page-41-1)

![](_page_46_Picture_0.jpeg)

# Жуков М.Ю., Ширяева Е. В.

 $\text{LFT}_\mathbf{F} X 2_\varepsilon$ : искусство набора и вёрстки текстов с формулами / М.Ю. Жуков, Е. В. Ширяева. — Ростов н/Д : Изд-во ЮФУ, 2009. — 192 с.

ISBN 978-5-9275-0562-3

Описана система для набора текстов  $\operatorname{\LaTeX2_{\epsilon}}$ . Приведено большое количество примеров и шаблонов, справочного материала по командам и конструкциям  $\operatorname{\mathbb{F}F}X2_{\varepsilon}$ . Имеются сведения о полиграфических правилах оформления текстов, о создании электронных документов в формате pdf. Книга предназначена для студентов, аспирантов и всех занимающихся допечатной подготовкой текстов.

По вопросам приобретения книги пишите по адресу: shir@math.sfedu.ru (Ширяева Елена Владимировна)

# Оглавление

![](_page_47_Picture_19.jpeg)

### $\overline{3}$

 $\overline{4}$ 

### Оглавление

![](_page_48_Picture_19.jpeg)

#### Оглавление

![](_page_49_Picture_19.jpeg)

 $\overline{5}$ 

 $6\overline{6}$ 

### Оглавление

![](_page_50_Picture_19.jpeg)